#### ENCENDIDO, APAGADO, CARGA DEL EQUIPO

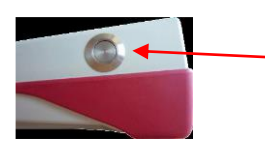

Botón de encendido/apagado al lado derecho

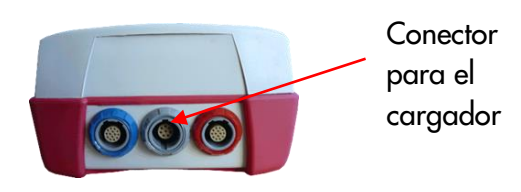

MENÚ DE INICIO

Nota: esta pantalla (opciones de prueba) puede variar dependiendo de su configuraci*ó*<sup>n</sup>

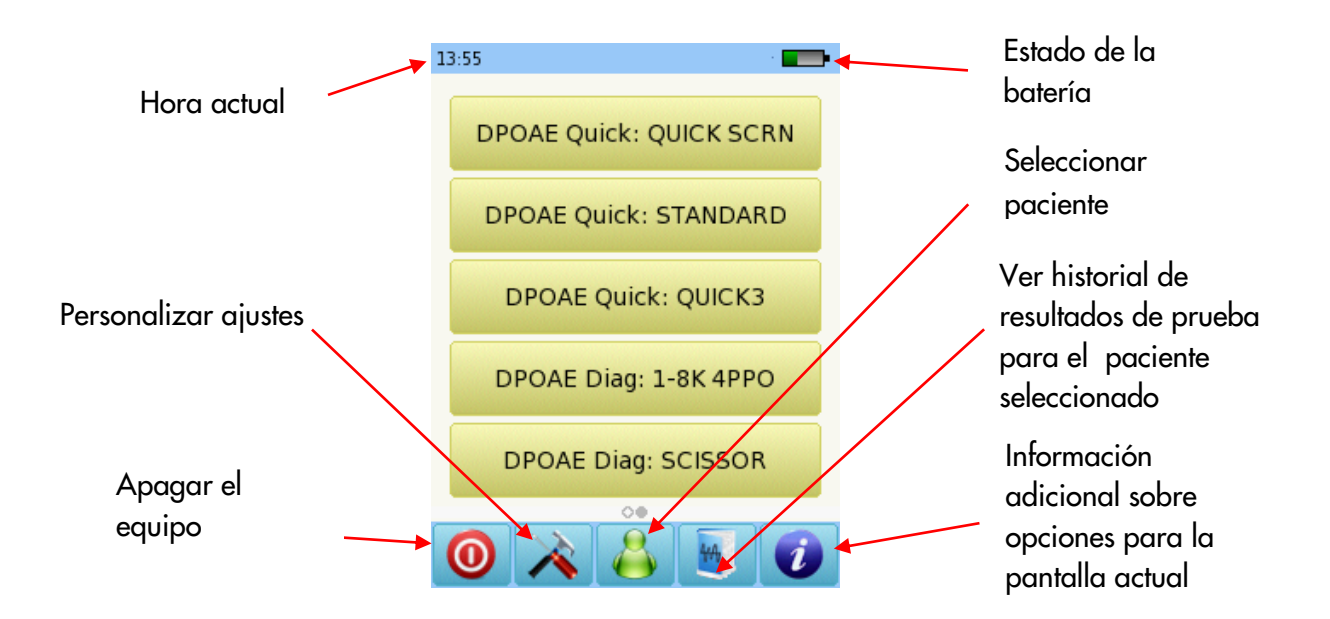

PRUEBAS

SCREENING CON OTOEMISIONES DE PRODUCTO DE DISTORSIÓN (DPOAE)

Conecte la sonda al conector rojo. Seleccione uno de los protocolos para DPOAE Screening.

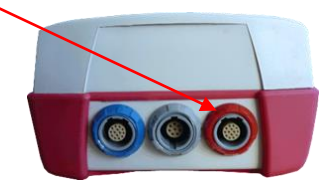

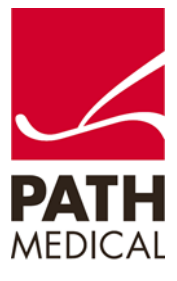

Seleccione el tamaño adecuado de oliva y colóquela en la punta de la sonda. Inserte la sonda en el oído asegurándose de obtener un buen sello del canal auditivo.

Seleccione el oído a examinar presionando el ícono de oído Derecho o Izquierdo. El modo historieta mostrará una historieta al comenzar la prueba en lugar de la barra de progreso.

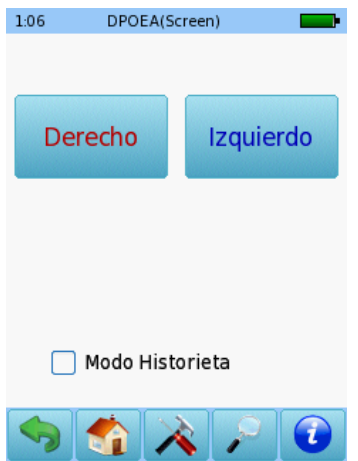

Se realizará una calibración antes de la medición. Una luz verde indica una calibración correcta. Luego de una calibración correcta de la sonda (ver abajo a la izquierda), la prueba comenzará automáticamente.

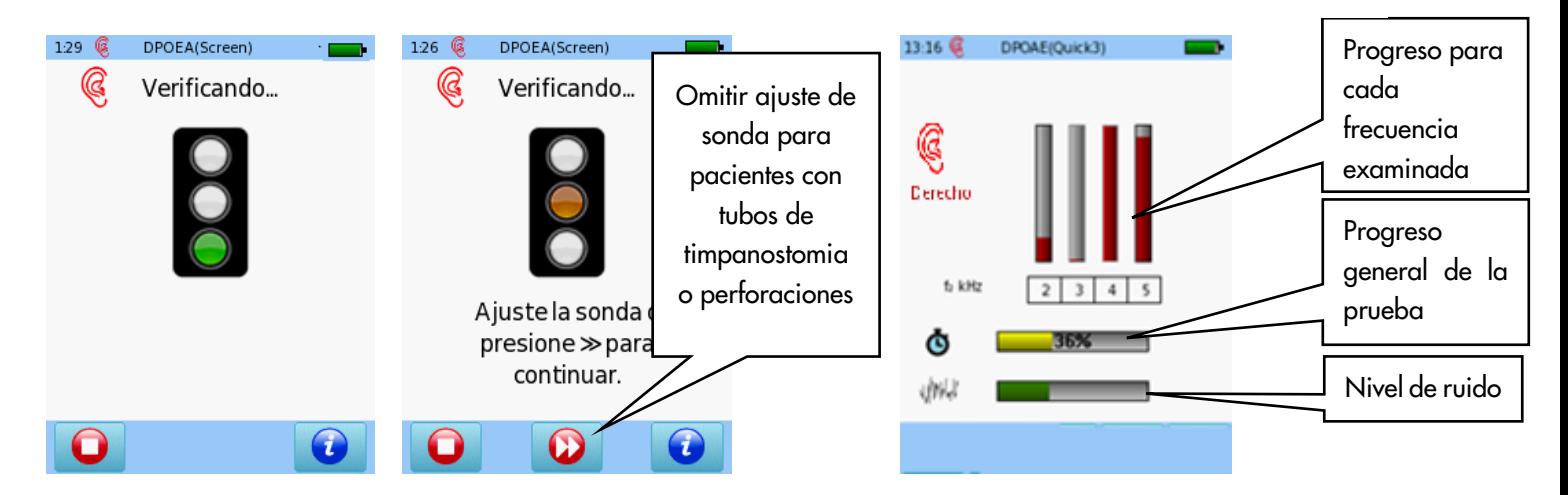

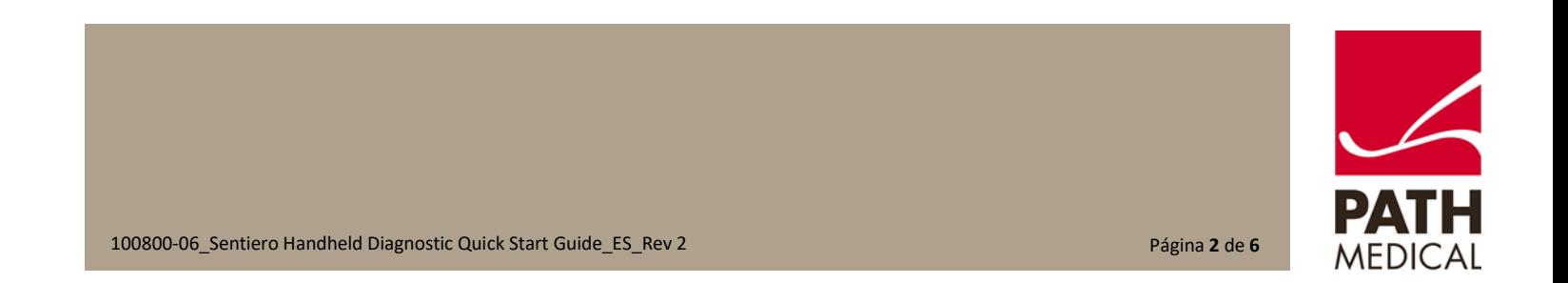

#### RESULTADOS DE LA PRUEBA DPOAE SCREENING

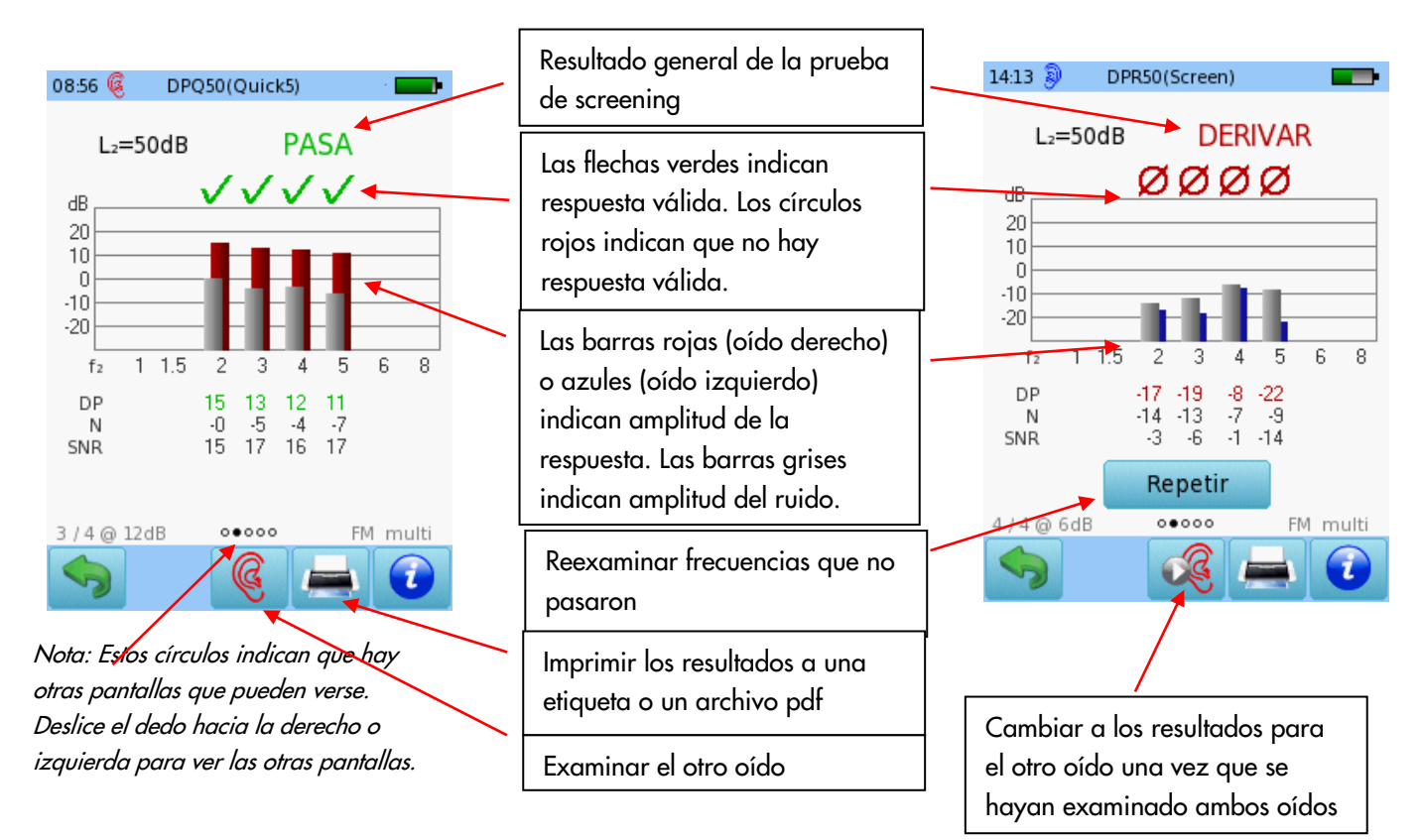

#### DPOAE DIAGNÓSTICO / ALTA RESOLUCIÓN

Conecte la sonda roja al conector rojo. Seleccione uno de los Protocolos disponibles para DPOAE Diagnóstico.

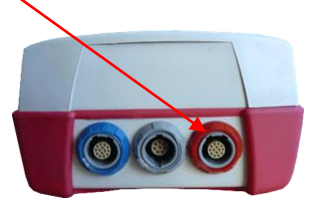

Seleccione el tamaño adecuado de oliva y colóquela en la punta de la sonda. Inserte la sonda en el oído asegurándose de obtener un buen sello del canal auditivo.

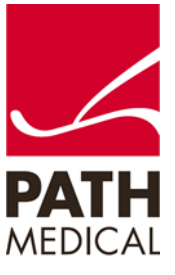

Seleccione el oído a examinar presionando el ícono de oído Derecho o Izquierdo. El modo historieta mostrará una historieta al comenzar la prueba en lugar de la barra de progreso. Esto puede cambiarse durante la prueba presionando sobre el ícono de avión al pie de página.

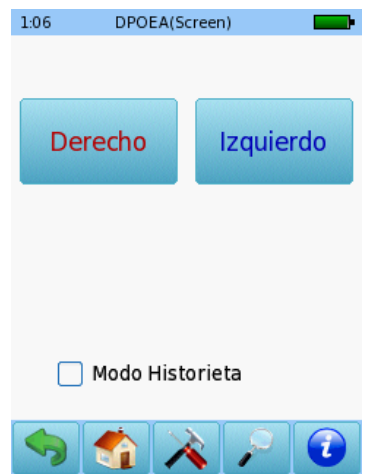

Se realizará una calibración antes de la medición. Una luz verde indica una calibración correcta. Luego de una calibración correcta de la sonda, la prueba comenzará automáticamente. Por favor tenga en cuenta que los protocolos preestablecidos para DPOAE diagnóstico son de Alta Resolución, lo que permite examinar frecuencias en incrementos de 10 Hz o hasta 30 puntos por octava.

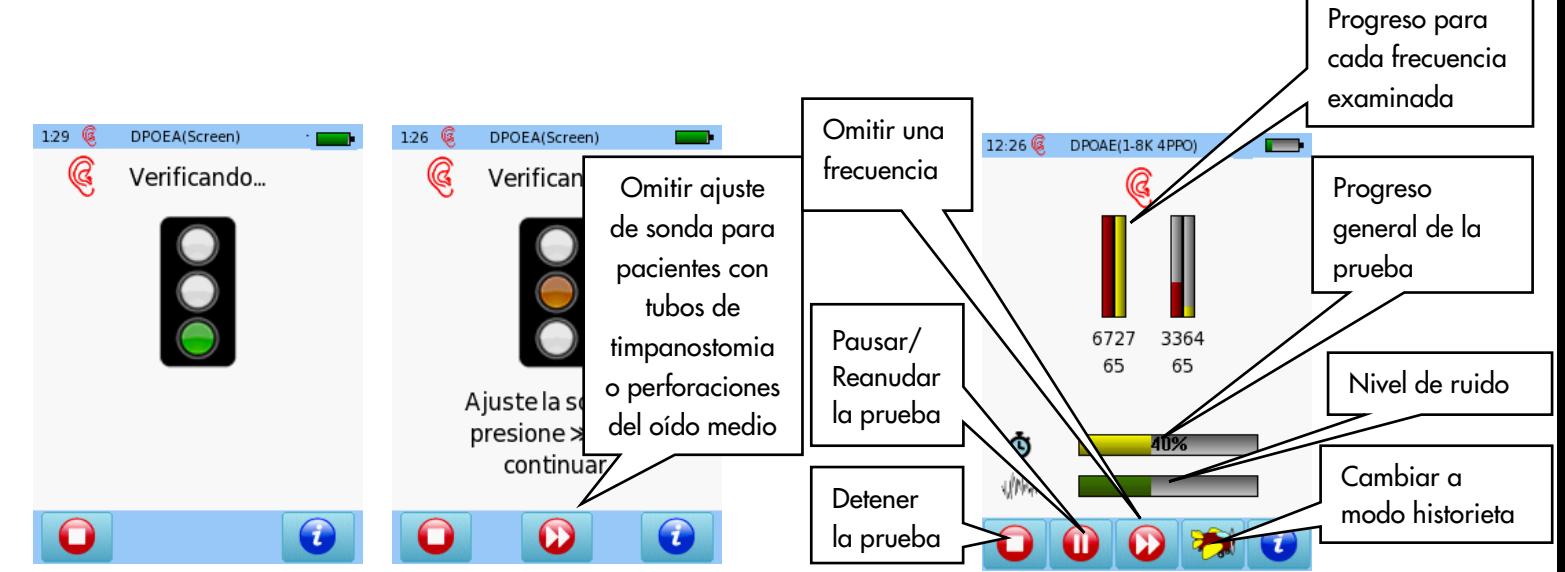

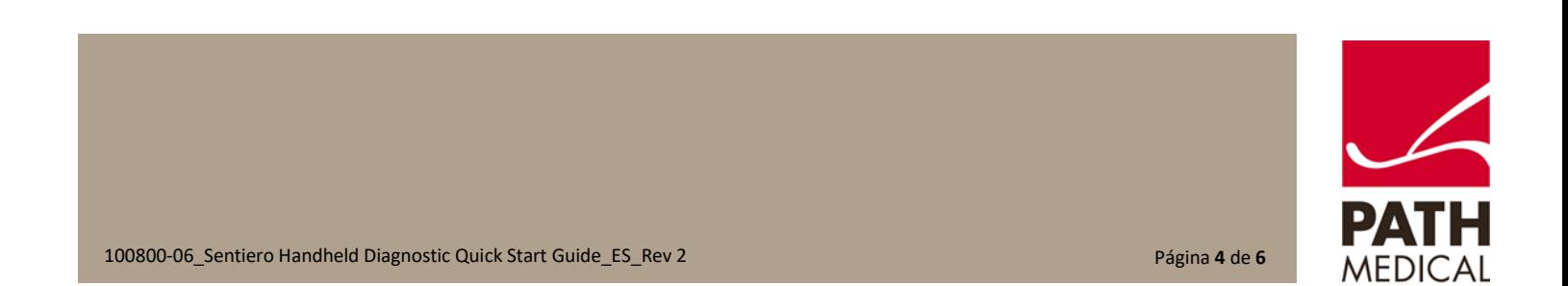

#### RESULTADOS DE PRUEBAS DPOAE DIAGNÓSTICO

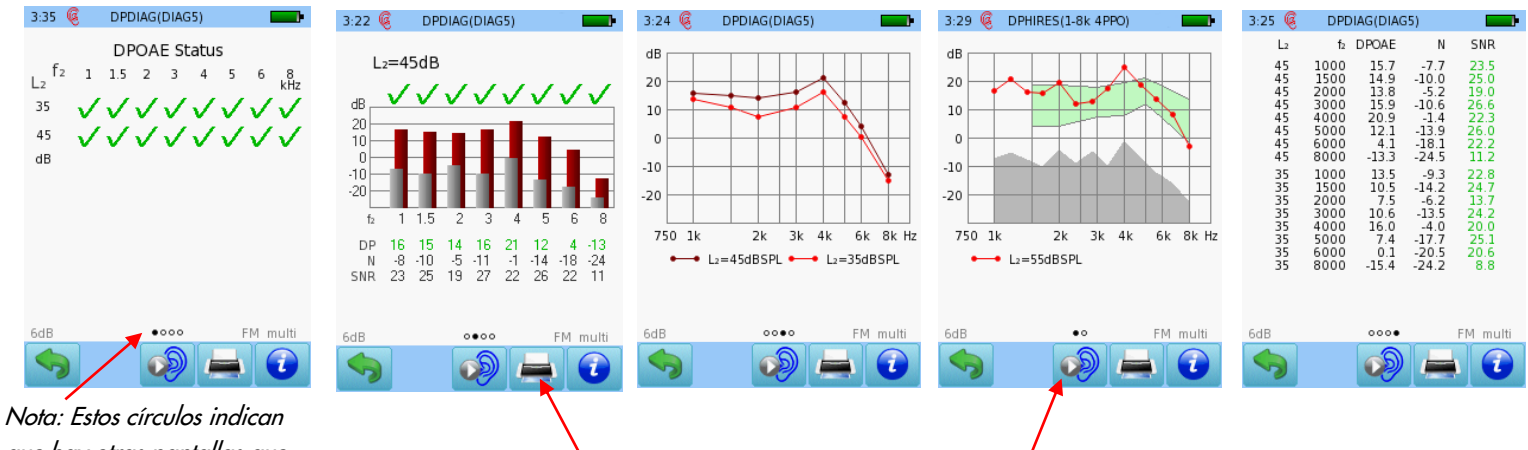

que hay otras pantallas que pueden verse. Deslice el dedo hacia la derecho o izquierda para ver las otras pantallas.

Imprimir los resultados a una etiqueta o un archivo pdf

Examinar el otro oído

Las flechas verdes indican respuesta válida

Las barras rojas o azules indican respuesta, las barras Resultado para cada prueba ordenado por f2 y L2. Se muestran resultados para varios niveles. Presione sobre la pantalla para ver los detalles de cada nivel examinado.

Resultados de prueba de alta resolución (4 PPO) Valores numéricos en formato tabular

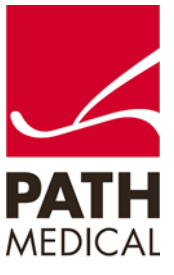

#### **Información de la Guía Rápida**

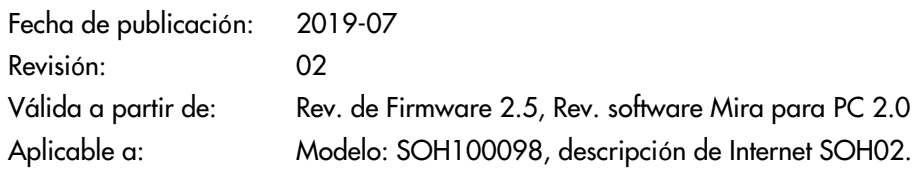

Todos los artículos, productos y marcas mencionados están registrados por las empresas indicadas o pertenecen a las mismas.

Toda la información, ilustraciones y especificaciones incluidas en este documento se basan en la información más reciente sobre los productos disponible en el momento de la publicación. PATH MEDICAL se reserva el derecho de efectuar cambios en cualquier momento sin notificación.

Por favor tenga en cuenta que no todos los productos que se muestran en nuestro sitio de Internet o en los materiales de publicidad están disponibles en todos los territorios. Por favor contacte a su distribuidor local o a PATH MEDICAL para mayor información.

La revisión más reciente de la Guía Rápida está disponible en Internet en www.pathme.de/download. Se exceptúan los errores y las omisiones.

#### **Derechos de autor**

Ninguna parte de este documento puede reproducirse, traducirse, guardarse, o transmitirse por ningún medio, electrónico, mecánico, fotocopia, grabación ni ningún otro, sin previamente obtener autorización escrita de PATH MEDICAL GmbH.

Copyright © 2019 PATH medical GmbH

PATH medical GmbH Landsberger Straße 65 82110 Germering Germany Tel.: +49 89 800 76 502 Fax: +49 89 800 76 503 Internet: www.pathme.de

> CE 0124

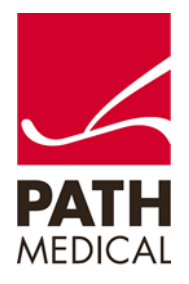